<span id="page-0-0"></span>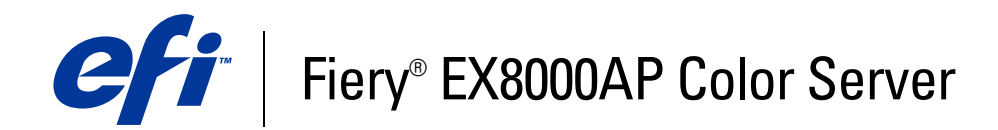

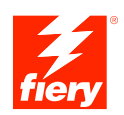

# **Variabele gegevens afdrukken**

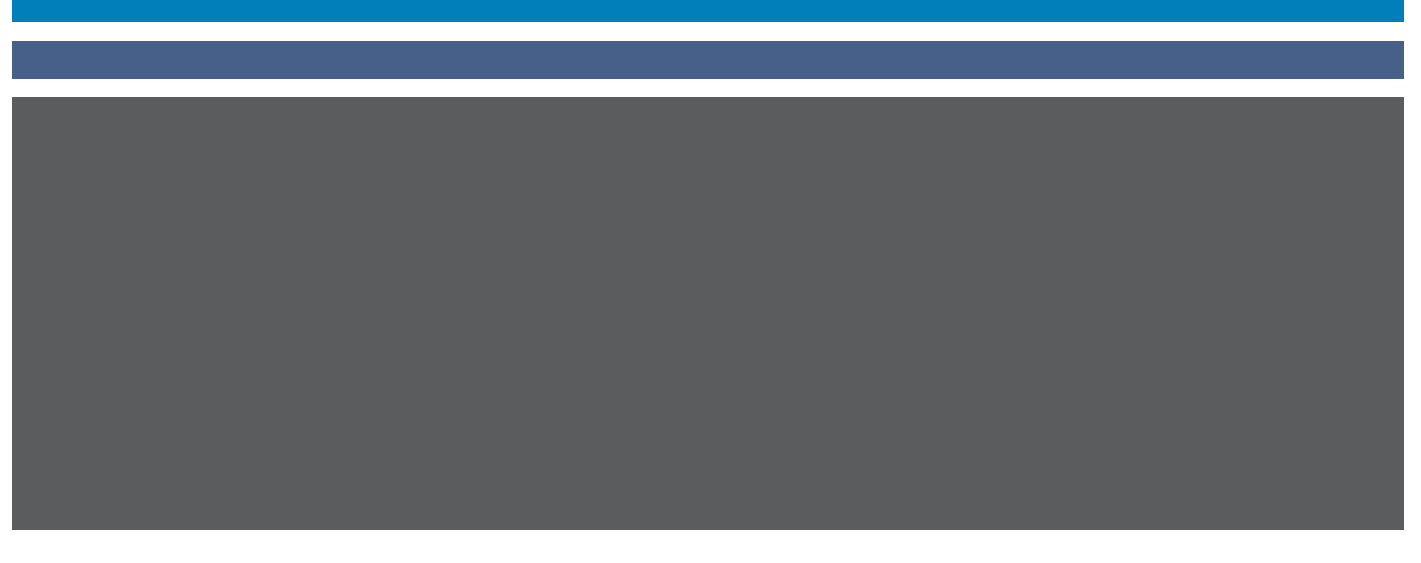

©2007 Electronics for Imaging, Inc. De informatie in deze publicatie wordt beschermd volgens de *Kennisgevingen* voor dit product.

45064799 31 mei 2007

#### **INHOUD 3**

# **INHOUD**

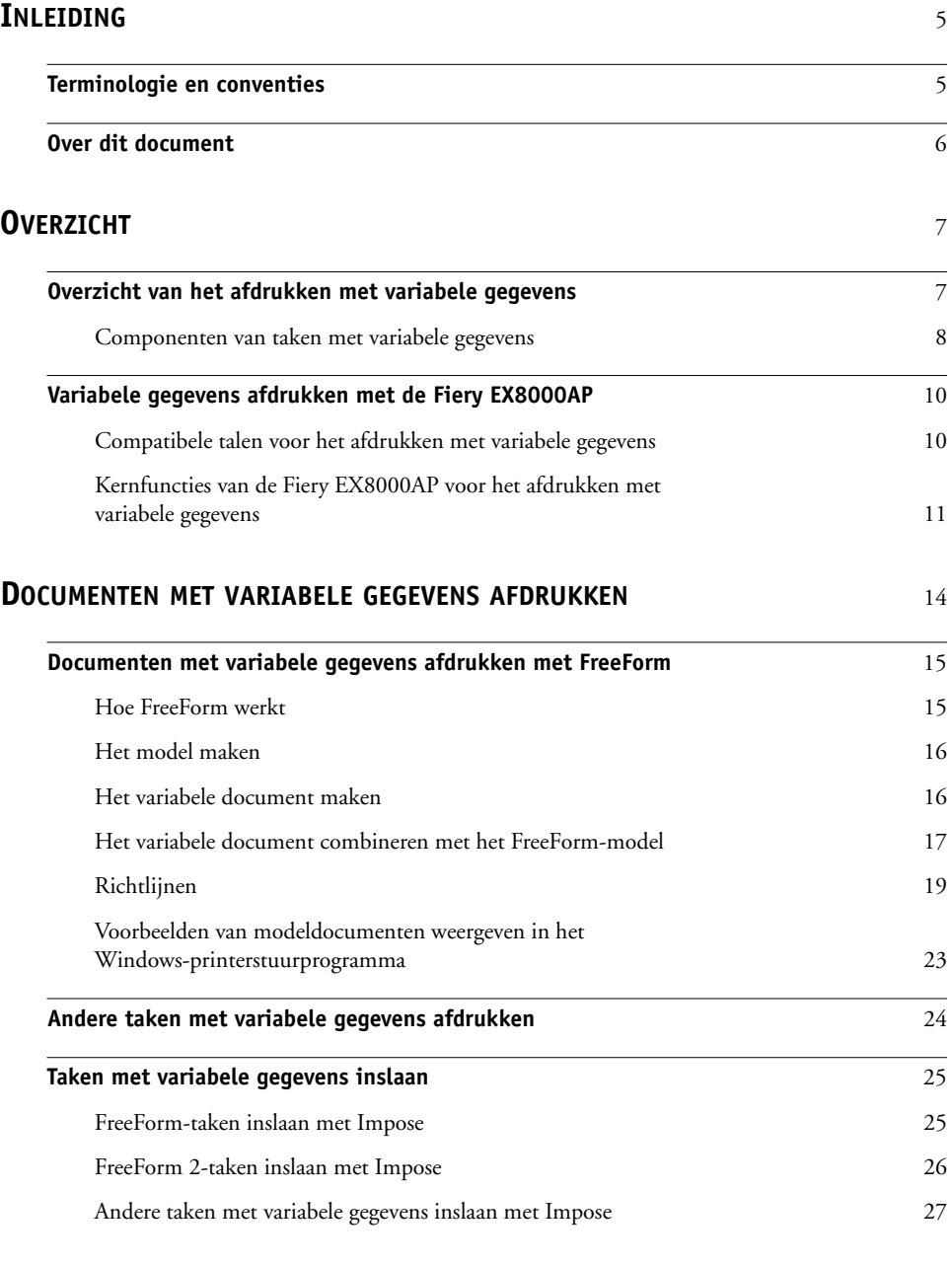

# <span id="page-4-0"></span>**INLEIDING**

Dit document geeft informatie over het afdrukken met variabele gegevens (VDP). Het beschrijft de functies voor het afdrukken met variabele gegevens die de Fiery EX8000AP ondersteunt, met inbegrip van:

- <span id="page-4-4"></span>• Compatibele talen voor het afdrukken met variabele gegevens, zoals FreeForm en FreeForm 2
- <span id="page-4-3"></span><span id="page-4-2"></span>• FreeForm 2-taken inslaan met Impose

# <span id="page-4-1"></span>**Terminologie en conventies**

Dit document gebruikt de volgende terminologie en conventies.

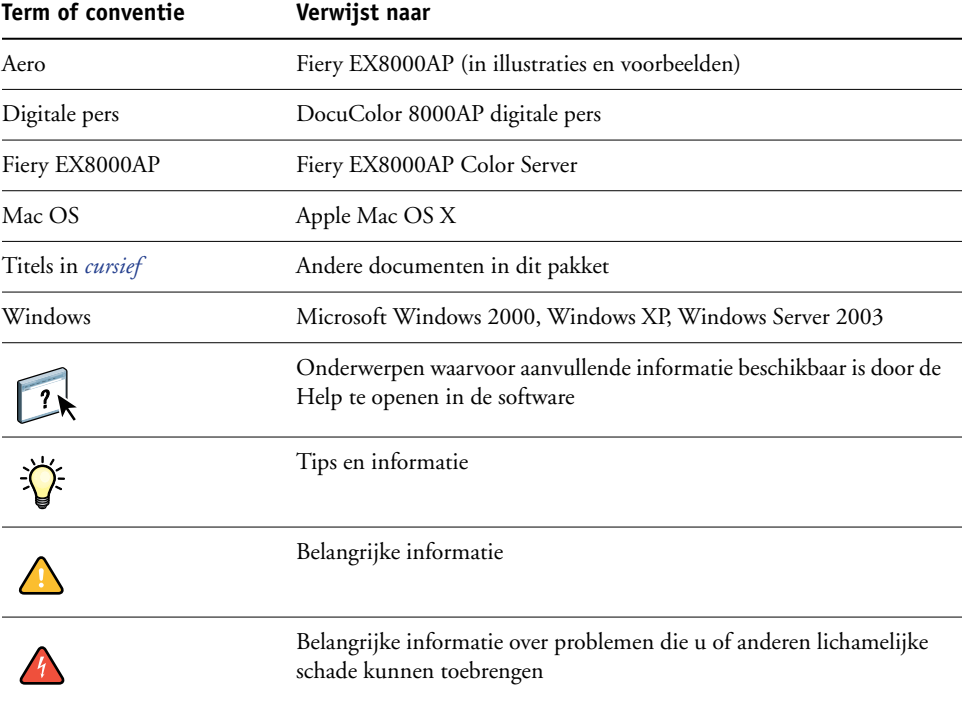

# <span id="page-5-0"></span>**Over dit document**

Het document bestrijkt de volgende onderwerpen:

- Basisbegrippen van het afdrukken met variabele gegevens
- Ondersteunde Fiery EX8000AP-functies en compatibele talen voor het afdrukken met variabele gegevens
- Instructies voor het afdrukken van variabele documenten met FreeForm en FreeForm 2
- Instructies voor het afdrukken en verzenden van andere taakformaten met variabele gegevens, zoals PPML

**OPMERKING:** Raadpleeg de documentatie bij de toepassing voor meer informatie over het afdrukken van taken met variabele gegevens met behulp van toepassingen voor het afdrukken met variabele gegevens van andere leveranciers.

Raadpleeg *[Voorbeelden van workflows](#page-0-0)* voor voorbeeldscenario's van veel gebruikte workflows voor het afdrukken met variabele gegevens.

# <span id="page-6-0"></span>**OVERZICHT**

Dit hoofdstuk beschrijft de technologie van het afdrukken met variabele gegevens en behandelt de ondersteunde componenten waarmee u taken met variabele gegevens kunt aanmaken.

<span id="page-6-5"></span>Raadpleeg *[Voorbeelden van workflows](#page-0-0)* voor specifieke scenario's en workflows voor het afdrukken met variabele gegevens.

# <span id="page-6-1"></span>**Overzicht van het afdrukken met variabele gegevens**

<span id="page-6-3"></span><span id="page-6-2"></span>Het afdrukken van variabele gegevens wordt meestal gebruikt voor geïndividualiseerde mailings, zoals direct-mail reclame. Bij deze afdrukmethode wordt een aantal modelelementen die op alle afgedrukte exemplaren van een document gelijk zijn (hergebruikbare gegevens) gecombineerd met een aantal variabele elementen die per exemplaar verschillen. Met het afdrukken met variabele gegevens maakt u persoonlijke documenten met elementen die uw doelpubliek sterk aanspreken.

<span id="page-6-6"></span>Een voorbeeld hiervan is een brochure die de klanten met hun naam begroet en die andere persoonlijke informatie over de klant kan bevatten, afkomstig uit een marketingdatabase. Achtergrondelementen, afbeeldingen en tekstblokken die niet variëren zijn modelelementen. De naam van de klant en andere klantspecifieke gegevens zijn variabele elementen.

In zijn eenvoudigste vorm kunt u het afdrukken met variabele gegevens als een elementaire samenvoegfunctie gebruiken. U kunt echter ook afbeeldingen in vierkleurendruk, diagrammen, tekst en andere objecten dynamisch samenvoegen om aantrekkelijke en in hoge mate geïndividualiseerde documenten te maken.

Het afdrukken met variabele gegevens gebruikt een digitale afdruktechnologie die de communicatie aanpast door databases met inhoud voor de afgedrukte documenten te koppelen aan een afdrukapparaat zoals de digitale pers. De aangepaste communicatie omvat regels die bepalen welke inhoud uit de database wordt geselecteerd en waar die inhoud in het document wordt geplaatst.

De volgende twee technologieën voor het afdrukken met variabele gegevens beschrijven hoe de hergebruikbare gegevens in een taal voor het afdrukken met variabele gegevens worden gespecificeerd.

<span id="page-6-4"></span>**Op pagina's gebaseerde technologie** beschrijft statische, hergebruikbare gegevens (het modelelement) in termen van volledige pagina's. Elk pagina-element heet een modelpagina. Op pagina gebaseerde talen zijn vooral geschikt voor een eenvoudige, voorspelbare opmaak. FreeForm is een op pagina's gebaseerde taal. Zie ["Documenten met variabele gegevens](#page-13-1)  [afdrukken" op pagina 14](#page-13-1) voor meer informatie over FreeForm.

<span id="page-7-5"></span>**Op elementen gebaseerde technologie** beschrijft statische, hergebruikbare gegevens in termen van elementen of objecten. Met op elementen gebaseerde technologie kunt u binnen een pagina een groot aantal afzonderlijke objecten gebruiken als statische of individueel variabele elementen.

<span id="page-7-3"></span>Op elementen gebaseerde taken met variabele gegevens gebruiken hergebruikbare objecten, zoals afbeeldingen, voor de variabele elementen van de taak. Aangezien deze elementen vaak worden gebruikt, worden ze opgeslagen op de Fiery EX8000AP en als een groep in een cachegeheugen bewaard.

<span id="page-7-7"></span>Personalized Print Markup Language (PPML) is een op elementen gebaseerde technologie. Zie ["Compatibele talen voor het afdrukken met variabele gegevens" op pagina 10](#page-9-1) voor meer informatie over PPML.

#### <span id="page-7-0"></span>**Componenten van taken met variabele gegevens**

<span id="page-7-4"></span>Een typische afdruktaak met variabele gegevens bevat de volgende hoofdcomponenten:

• Inhoud

Inhoud omvat de tekst, afbeeldingen of foto's die in verschillende gebieden van het document worden geplaatst. U kunt allerlei toepassingen, zoals Adobe Photoshop of Microsoft Word, gebruiken om statische of variabele inhoud te maken.

<span id="page-7-2"></span>• Database

Een database is een tabel die alle veranderlijke of variabele elementen van een afgedrukt document bevat, zoals tekst, illustraties en foto's. U kunt een database gebruiken die in een populair dekstop-programma zoals Microsoft Excel of FileMaker Pro is gemaakt.

De gegevens moeten ingedeeld zijn in records en velden (categorieën) binnen elk record. Voorbeeld: in een database voor personen is elke persoon een record en is de informatie over de persoon, zoals naam, adres en telefoonnummer, een veld.

<span id="page-7-1"></span>• Bedrijfsregels

Bedrijfsregels worden in een toepassing voor afdrukken met variabele gegevens aangemaakt en bepalen welke variabele inhoud wordt gebruikt en waar hij in het document wordt geplaatst. De toepassing voor variabele gegevens gebruikt deze vooraf bepaalde regels, die door "if"- en "then"-uitdrukkingen worden beschreven, om bepaalde elementen uit databases te gebruiken voor het maken van geïndividualiseerde pagina's en documenten met verschillende teksten en afbeeldingen voor elk specifiek publiek. U kunt bijvoorbeeld een regel maken om voor een specifiek leeftijdsbereik een specifieke inhoud af te drukken.

• Opmaak

<span id="page-7-6"></span>De opmaak omvat het ontwerp of de pagina-indeling van uw document, in een toepassing voor desktop publishing of tekstverwerking. De opmaak moet rekening houden met ruimte voor variabele teksten en afbeeldingen.

• Toepassingen voor het afdrukken met variabele gegevens

Toepassingen voor het afdrukken met variabele gegevens combineren modelelementen en variabele informatie en bereiden het document voor op het afdrukken. Voor FreeForm hebt u geen gespecialiseerde toepassing voor afdrukken met variabele gegevens nodig.

• Afdrukapparaat

Het afdrukapparaat is een uitvoerapparaat dat digitale bestanden omzet in gedrukte documenten. Het kan een printer zijn, een kopieermachine of een digitale pers die afdrukken met variabele gegevens ondersteunt.

Het volgende diagram toont de componenten van het afdrukken met variabele gegevens.

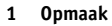

- **2 Database**
- **3 Bedrijfsregels**
- **4 Inhoud**
- **5 Documenten met variabele gegevens**
- **6 Afdrukapparaat**

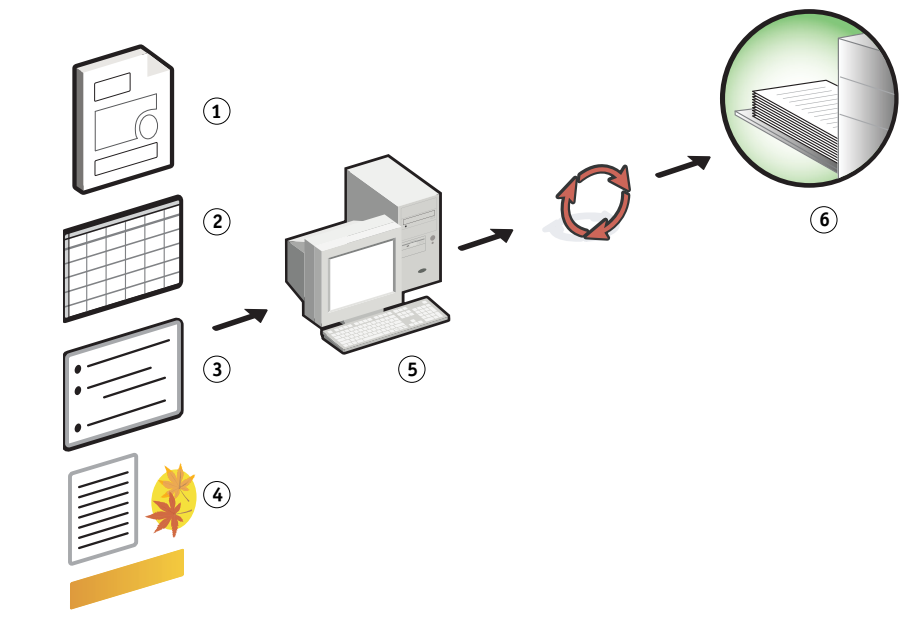

# <span id="page-9-0"></span>**Variabele gegevens afdrukken met de Fiery EX8000AP**

De Fiery EX8000AP combineert talen voor het afdrukken met variabele gegevens, toepassingen voor het afdrukken met variabele gegevens van andere leveranciers en kernfuncties van de Fiery EX8000AP, zodat hij in veel bestaande workflows kan worden opgenomen. Raadpleeg *[Voorbeelden van workflows](#page-0-0)* voor meer informatie over workflows voor het afdrukken met variabele gegevens.

#### <span id="page-9-7"></span><span id="page-9-2"></span><span id="page-9-1"></span>**Compatibele talen voor het afdrukken met variabele gegevens**

De Fiery EX8000AP is compatibel met de volgende talen voor het afdrukken met variabele gegevens:

<span id="page-9-3"></span>• FreeForm en FreeForm 2

<span id="page-9-4"></span>FreeForm en FreeForm 2 worden gebruikt met softwareoplossingen voor variabele gegevens. Met de FreeForm-technologie worden hergebruikbare gegevens slechts eenmaal verwerkt (RIP), zodat de digitale pers sneller kan werken.

<span id="page-9-6"></span>FreeForm ondersteunt de aanmaak van modelelementen en variabele gegevens met alle desktop-toepassingen en computerplatformen. In de toepassing krijgt de modelpagina een nummer van 1 tot 100. De FreeForm-opties zijn aanwezig in het stuurprogramma, de hulpprogramma's voor taakbeheer en de Hot Folders. Zie ["Documenten met variabele](#page-13-1)  [gegevens afdrukken" op pagina 14](#page-13-1) voor meer informatie over FreeForm.

FreeForm 2 breidt de FreeForm-technologie uit door u de mogelijkheid te bieden om paginacondities en -regels te bepalen voor het afdrukken van een taak met meerdere modelpagina's. U kunt hier ook de grenzen bepalen voor elk record in de datastroom. Dat betekent dat u een begin en een einde van elk record kunt bepalen. In tegenstelling met FreeForm heeft FreeForm 2 een toepassing voor het afdrukken met variabele gegevens nodig die FreeForm 2 specifiek ondersteunt, zoals de Fiery-versie van PrintShop Mail. Raadpleeg ["Documenten met variabele gegevens afdrukken" op pagina 14](#page-13-1) voor meer informatie over FreeForm 2.

• Personalized Print Markup Language (PPML) versie 2.2

PPML, een door PODi ontwikkelde, op XML gebaseerde taal, wordt als een standaard van de sector beschouwd. Met PPML kan de digitale pers tekstelementen en grafische elementen opslaan en wanneer nodig hergebruiken, zodat taken met variabele gegevens sneller worden afgedrukt.

<span id="page-9-5"></span>De Fiery EX8000AP aanvaardt gecomprimeerde en niet-gecomprimeerde taken in PPML. Als u documenten wilt afdrukken in PPML-indeling, gebruikt u een externe toepassing die compatibel is met het PPML-formaat. Verzend de PPML-taak naar de Fiery EX8000AP of download het PPML-bestand met Command Workstation of Hot Folders.

**OPMERKING:** PPML versie 2.2-bestanden die zijn gemaakt met de opdrachten IMPOSITION of PRINT\_LAYOUT in de PPML-toepassing worden niet ondersteund op de Fiery EX8000AP. Geef deze opties op vanuit Command WorkStation met Impose.

<span id="page-10-4"></span>• Xerox Variable data Intelligent PostScript PrintWare (VIPP)

VIPP is een eigen paginabeschrijvingstaal die door Xerox is ontwikkeld.

<span id="page-10-2"></span>Als u documenten wilt afdrukken in een Xerox VIPP-indeling, gebruikt u een externe toepassing die compatibel is met het Xerox VIPP-formaat. Verzend de Xerox VIPP-taak of download het Xerox VIPP-bestand met Command Workstation of Hot Folders.

### <span id="page-10-0"></span>**Kernfuncties van de Fiery EX8000AP voor het afdrukken met variabele gegevens**

Door de ondersteuning van variabele gegevens te integreren met de kernfuncties van de Fiery EX8000AP, zoals Impose en Gemengde media, kunt u een opmaak op maat maken en verschillende media- en afwerkingsopties toepassen op uw taken met variabele gegevens. U kunt ook de Resource Manager gebruiken om hergebruikbare objecten voor een taak met variabele gegevens te beheren.

#### <span id="page-10-3"></span>**Impose met inslag voor afdrukken met variabele gegevens**

De Fiery EX8000AP is compatibel met het inslaan van afdrukken met variabele gegevens met Impose. De compatibiliteit geldt voor de volgende talen voor het afdrukken met variabele gegevens:

- FreeForm en FreeForm 2
- PPML
- Xerox VIPP

Raadpleeg ["FreeForm-taken inslaan met Impose" op pagina 25](#page-24-2) voor informatie over het inslaan van een taak met variabele gegevens.

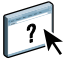

Raadpleeg Command Workstation Help voor meer informatie over opmaakmodellen met inslag.

#### <span id="page-10-1"></span>**Hot Folders met inslag bij afdrukken met variabele gegevens**

U kunt met Hot Folders een taak met variabele gegevens inslaan wanneer u ze naar de Fiery EX8000AP verzendt. U moet in de toepassing Hot Folders voor de specifieke Hot Folder een gepaste inslagsjabloon instellen voor het afdrukken met variabele gegevens.

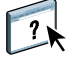

Raadpleeg Hot Folders Help voor informatie over het inslaan van een taak met variabele gegevens met Hot Folders. Raadpleeg Command Workstation Help voor informatie over inslagopties voor variabele gegevens.

#### <span id="page-11-0"></span>**Gemengde media en het afdrukken met variabele gegevens**

U kunt instellingen voor Gemengde media toepassen op alle afdruktaken met variabele gegevens, met inbegrip van ingeslagen taken met variabele gegevens. Wanneer u instellingen voor Gemengde media gebruikt, herkent de Fiery EX8000AP elk variabel gegevensrecord als een afzonderlijke taak. Bij een taak met variabele gegevens die niet wordt ingeslagen, worden de instellingen voor Gemengde media toegepast op alle records van de taak met variabele gegevens. Bij een taak met variabele gegevens die wel wordt ingeslagen, worden de instellingen voor Gemengde media toegepast op de uitvoersets van de taak met variabele gegevens.

Raadpleeg *Voorbeelden van workflows* voor een voorbeeld van een workflow met variabele gegevens en Gemengde media. Raadpleeg *Hulpprogramma's* voor meer informatie over het instellen van Gemengde media voor een taak.

#### <span id="page-12-0"></span>**Resource Manager**

Hergebruikbare objecten zijn vereiste afbeeldingen die u voor taken met variabele gegevens die variabele elementen bevatten moet downloaden naar de Fiery EX8000AP. Deze hergebruikbare objecten worden op de Fiery EX8000AP opgeslagen en als een groep in een cachegeheugen bewaard.

Met Resource Manager kunt u de schijfruimte op de Fiery EX8000AP beheren door de lijst van hergebruikbare objecten op te roepen en ze ofwel te verwijderen, ofwel te behouden voor toekomstige taken met variabele gegevens. Resource Manager is compatibel met de volgende talen voor het afdrukken met variabele gegevens.

- FreeForm
- PPML
- Xerox VIPP

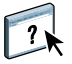

Raadpleeg Resource Manager Help voor meer informatie over het gebruik van Resource Manager.

# <span id="page-13-1"></span><span id="page-13-0"></span>**DOCUMENTEN MET VARIABELE GEGEVENS AFDRUKKEN**

Met de FreeForm-technologie kunt u afdrukopties gebruiken om modeldocumenten te definiëren en toe te wijzen aan taken met variabele gegevens die naar de Fiery EX8000AP worden gestuurd.

Dit hoofdstuk legt uit hoe u het volgende doet:

- Documenten afdrukken met FreeForm
- Een modeldocument en een variabel document maken
- Documenten afdrukken met FreeForm 2 en een externe toepassing voor variabele gegevens
- Andere variabele gegevensformaten afdrukken
- Een taak met variabele gegevens inslaan

# <span id="page-14-0"></span>**Documenten met variabele gegevens afdrukken met FreeForm**

U kunt FreeForm gebruiken om documenten met variabele gegevens af te drukken. Dit gedeelte geeft een overzicht van FreeForm en beschrijft hoe u modeldocumenten en variabele elementen aanmaakt en combineert. Op het einde van dit gedeelte worden richtlijnen en tips besproken.

#### <span id="page-14-3"></span><span id="page-14-2"></span><span id="page-14-1"></span>**Hoe FreeForm werkt**

Bij het afdrukken met variabele gegevens met FreeForm, worden de gegevens van de modelelementen voor de taak naar de Fiery EX8000AP gestuurd en afzonderlijk van de gegevens van de variabele elementen gerasterd. De gegevens van de modelelementen worden in gerasterde vorm als een FreeForm-model opgeslagen op de Fiery EX8000AP en kunnen zo vaak als nodig worden gebruikt in combinatie met meerdere sets gegevens met variabele elementen. Het FreeForm-model wordt vooraf verwerkt en opgeslagen op de Fiery EX8000AP. Dit betekent dat bij het afdrukken van taken met variabele gegevens alleen de variabele elementen moeten worden verwerkt.

U kunt FreeForm-modellen gebruiken voor alle vaste gegevens en deze combineren met gegevens die van dag tot dag variëren. U kunt bijvoorbeeld een sjabloon voor een briefhoofd opslaan als FreeForm-model en bij herhaling gebruiken als achtergrond voor brieven met uiteenlopende inhoud (de gegevens van de variabele elementen).

Met behulp van FreeForm kunt u in elke gewenste toepassing modellen en variabele documenten maken. Beide documenten kunnen ook in twee verschillende toepassingen worden gemaakt en zelfs op verschillende computerplatforms. Gebruik een toepassing voor paginaopmaak of een grafisch programma om het model te maken. Gebruik een tekstverwerkingsprogramma dat beschikt over een functie voor het samenvoegen van afdrukken, een toepassing voor paginaopmaak die het uitvoeren van scripts ondersteunt of een databaseprogramma om het variabele document te maken.

<span id="page-14-5"></span><span id="page-14-4"></span>U controleert de functies van FreeForm met de afdrukopties Model maken en Model gebruiken. Kies deze opties in het printerstuurprogramma wanneer u een taak verzendt, of vraag de operator om ze te activeren met vervangende taakinstellingen vanuit Command WorkStation of Hot Folders. Het model verschijnt na het verwerken op het tabblad FreeForm van Command WorkStation. U kunt Command WorkStation ook gebruiken voor het bewaken en beheren van alle FreeForm-modellen die op de Fiery EX8000AP zijn opgeslagen.

Raadpleeg Command WorkStation Help voor meer informatie.

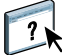

#### <span id="page-15-4"></span><span id="page-15-0"></span>**Het model maken**

Voordat u FreeForm kunt gebruiken, moet u twee documenten maken: een modeldocument en een variabel document. Dit houdt in dat u de opmaak voor zowel het gecombineerde document als voor de afzonderlijke elementen moet maken. In een programma voor paginaopmaak of een grafisch programma rangschikt u de modelelementen (tekst en afbeeldingen die niet veranderen) op een of meer pagina's en laat u ruimte vrij voor de variabele elementen.

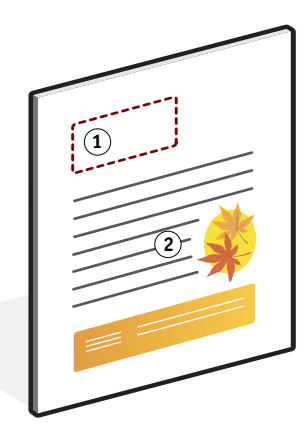

Wanneer u klaar bent met het ontwerp van het model, drukt u het af naar de Fiery EX8000AP en geeft u op dat een FreeForm-model van de taak moet worden gemaakt (zie [pagina 20\)](#page-19-0).

<span id="page-15-2"></span>**OPMERKING:** Hoewel de Fiery EX8000AP tot 100 FreeForm-modellen kan opslaan, kunt u in de interface van het printerstuurprogramma slechts nummer 1 tot 15 kiezen. Om een FreeForm-model met een nummer boven de 15 te maken, moet de operator de modelpagina maken en de taak verwerken (RIP) in Command WorkStation.

### <span id="page-15-3"></span><span id="page-15-1"></span>**Het variabele document maken**

U kunt het variabele document maken in een tekstverwerkingsprogramma dat beschikt over een functie voor het samenvoegen van afdrukken, een toepassing voor paginaopmaak die het uitvoeren van scripts ondersteunt of een databaseprogramma. In alle gevallen worden de gegevens opgehaald uit een lijst of een database en samengevoegd met een bestaand document dat is ontworpen om de gegevens te ontvangen. In elke toepassing werkt deze functie anders. Raadpleeg de documentatie bij de toepassing voor nadere instructies. Voor u variabele elementen toevoegt aan het model, moet u ze aanpassen aan de opmaak van het modeldocument. Dit doet u door een document te maken met de juiste opmaak en de variabele gegevens vervolgens op de juiste plaats toe te voegen.

#### **Modeldocument**

- **1 Ruimte voor variabele elementen**
- **2 Modelelementen die niet veranderen 1**

**OPMERKING:** U moet een variabel document maken met hetzelfde aantal pagina's als het model. Als een model bijvoorbeeld een record-lengte van vier pagina's heeft, moeten alle variabele documenten eveneens een record-lengte van vier pagina's hebben. Voeg indien nodig lege pagina's toe aan het laatste record van het variabele document.

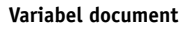

**1 Variabel element**

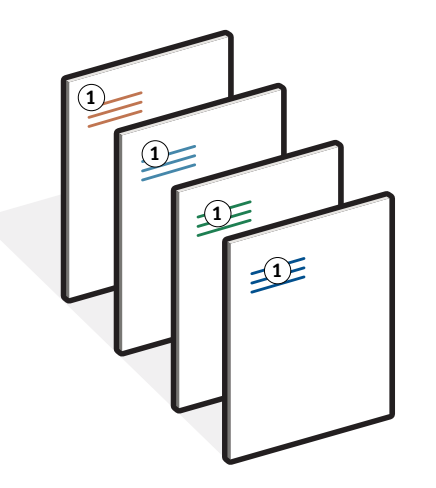

Nadat u het document met de variabele gegevens hebt gemaakt, drukt u het af op de Fiery EX8000AP en geeft u op dat het moet worden gecombineerd met het overeenkomstige FreeForm-model (zie [pagina 21](#page-20-0)).

#### <span id="page-16-0"></span>**Het variabele document combineren met het FreeForm-model**

Wanneer u het variabele document afdrukt op de Fiery EX8000AP, geeft u het FreeFormmodel aan dat u met de afdrukoptie Model gebruiken hebt gemaakt op basis van uw modeldocument. De Fiery EX8000AP combineert de rastergegevens van het variabele document met het reeds verwerkte FreeForm-model en maakt zodoende een nieuw rasterbestand. In de miniatuurweergavevensters van Command WorkStation kunt u een afdrukvoorbeeld van het samengevoegde rasterbestand bekijken (voor het wordt afgedrukt).

**OPMERKING:** De functie Afdrukvoorbeeld is beschikbaar met het Graphic Arts Package.

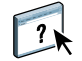

Zie Command WorkStation Help voor meer informatie over afdrukvoorbeelden en de miniatuurweergavevensters van Command Workstation.

**Gecombineerd document**

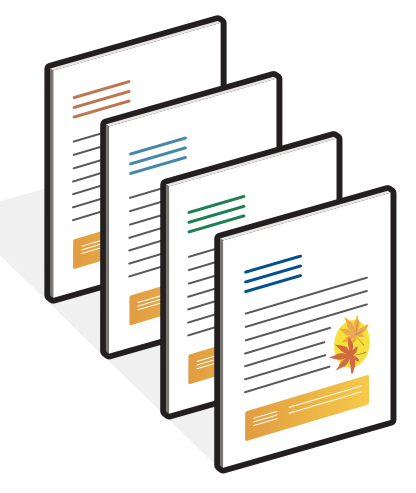

Een modeldocument kan uit meerdere pagina's bestaan. Wanneer u een variabel document afdrukt en een FreeForm-model opgeeft dat meerdere pagina's bevat, worden de variabele pagina's op een cyclische manier gecombineerd met de hoofdpagina's. In het volgende voorbeeld kunt u zien hoe een variabel document wordt gecombineerd met een modeldocument dat uit twee pagina's bestaat.

Pagina's 1 en 2 van het variabele document worden gecombineerd met respectievelijk pagina's 1 en 2 van het hoofddocument. De cyclus van de modelpagina's wordt vervolgens opnieuw gestart en pagina's 3 en 4 van het variabele document worden opnieuw gecombineerd met respectievelijk pagina's 1 en 2 van het modeldocument. Deze procedure wordt herhaald voor alle volgende sets van twee pagina's in het variabele document.

#### **Gecombineerd document**

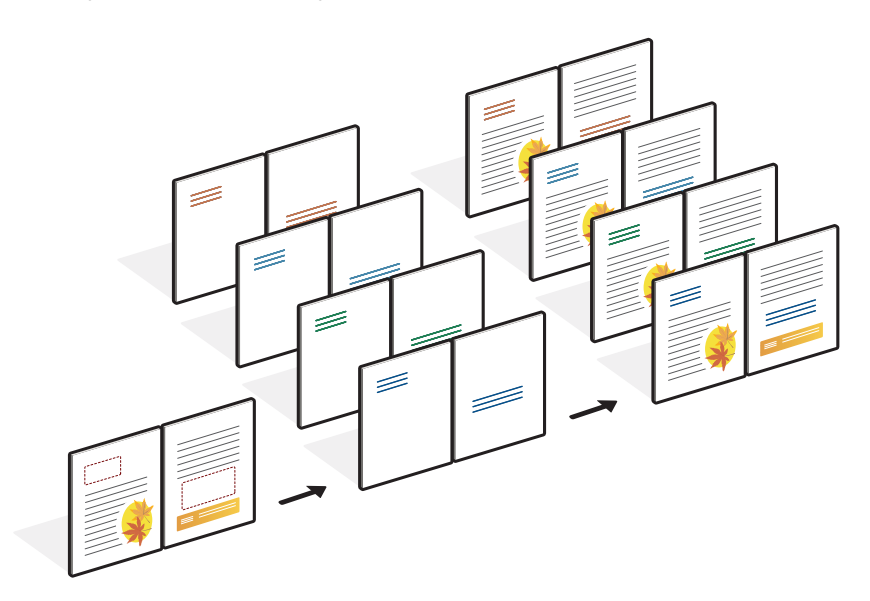

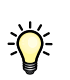

### <span id="page-18-0"></span>**Richtlijnen**

In deze sectie vindt u enkele tips voor het correct afdrukken van taken met variabele gegevens.

• Vraag uw systeembeheerder of operator hoe nummers van FreeForm-modellen worden toegewezen op uw locatie.

Als er op uw locatie veel gebruikers zijn die FreeForm-afdrukken maken, kunt u nummers of nummerreeksen van FreeForm-modellen koppelen aan specifieke gebruikers of groepen. Gebruikers kunnen alleen de nummers 1 tot en met 15 selecteren bij het instellen van afdrukopties. De operator kan vanuit Command WorkStation de nummers van FreeFormmodellen wijzigen in nummers boven de 15. Vraag de operator om alle nummers voor FreeForm-modellen toe te wijzen, om te voorkomen dat er later bij het gebruik van deze nummers conflicten ontstaan.

• Verzend uw afdruktaken met variabele gegevens niet via Command WorkStation naar de directe verbinding.

Als u een taak met variabele gegevens naar de directe verbinding verzendt, wordt de taak niet verwerkt.

• Gebruik de velden Opmerkingen en Instructies om instructies over taken door te geven aan de operator.

Om een FreeForm-model met een nummer boven de 15 te gebruiken, gebruikt u deze velden om de operator te vragen een vervangende instelling te gebruiken voor de betreffende taak (Model maken of Model gebruiken) en de taak te verwerken vanuit Command WorkStation.

• Geef uw taken een unieke en betekenisvolle naam.

U en de operator moeten uw taken gemakkelijk kunnen herkennen wanneer er veel taken in de wachtrijen staan, wanneer nummers van FreeForm-modellen opnieuw worden toegewezen of wanneer u in de velden Opmerkingen of Instructies moet verwijzen naar een andere taak.

• Houd bij het gebruik van FreeForm rekening met de beperkingen op de afdrukopties.

<span id="page-18-1"></span>Raadpleeg *[Afdrukopties](#page-0-0)* voor meer informatie over deze beperkingen.

• Voor het modeldocument en het variabele document moeten de volgende instellingen overeenkomen:

Kleurmodus (Mac OS) of Afdrukmodus (Windows) Scheidingen combineren Dubbelzijdig afdrukken Afdrukstand Papierformaat Modus voor nietmachine

- Voor de volgende instellingen geldt dat de instelling in het variabele document prioriteit heeft boven de instelling in het hoofddocument:
	- Mediasoort Paginavolgorde Papierbron

Wanneer u variabele gegevens afdrukt, kunt u de volgende afdrukoptie niet gebruiken:

• Scheidingen combineren ingesteld op Aan

Zie *[Afdrukopties](#page-0-0)* voor meer informatie.

#### <span id="page-19-0"></span>**DOCUMENTEN MET VARIABELE GEGEVENS AFDRUKKEN MET FREEFORM**

**1 Maak een modeldocument.**

Het onderstaande voorbeeld toont een pagina van een modeldocument voor een in drieën gevouwen brochure die is gemaakt met een toepassing voor paginaopmaak.

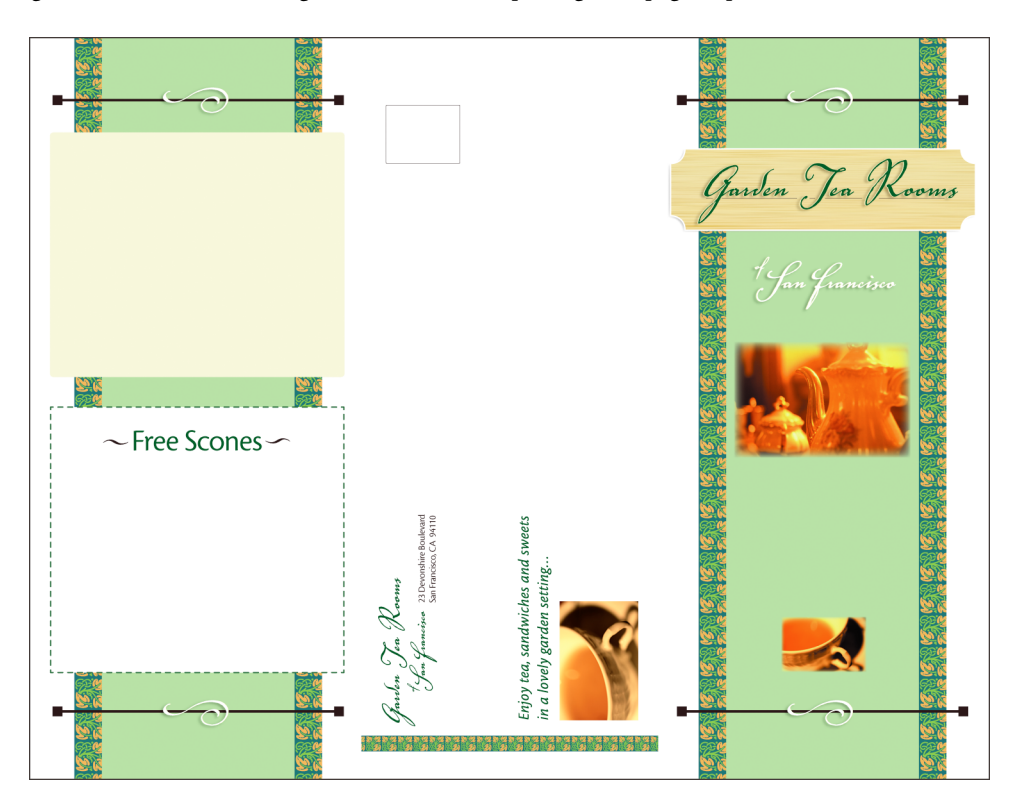

**2 Druk het modeldocument af op de Fiery EX8000AP, met de optie Model maken ingesteld op een van de nummers van de FreeForm-modellen (1 tot en met 15).**

U kunt de optie Model maken ook instellen op Geen en de operator vragen om in Command WorkStation met een vervangende taakinstelling van deze taak een FreeForm-model te maken.

Raadpleeg Command WorkStation Help voor meer informatie.

Om uw FreeForm-model af te drukken, zodat u kunt controleren of het correct is voor u het met variabele gegevens combineert, activeert u de functie Model afdrukken nadat het bestand naar de Fiery EX8000AP is verstuurd (zie *Afdrukopties*).

#### **3 Maak het variabele document.**

<span id="page-20-0"></span> $\overline{\mathbf{r}}$ 

U kunt het variabele document maken op basis van een ander bestand, in een andere toepassing en zelfs op een ander computerplatform dan dat waarmee u het modeldocument hebt gemaakt. Wel moet een aantal afdrukopties gelijk zijn (zie [pagina 19](#page-18-1) voor meer informatie).

Het onderstaande voorbeeld toont een pagina van het variabele document voor een in drieën gevouwen brochure. De gegevens in dit document kunnen eenvoudig zijn, bijvoorbeeld adresgegevens, of complex, bijvoorbeeld een hele serie afbeeldingen en fotografische elementen in vierkleurendruk.

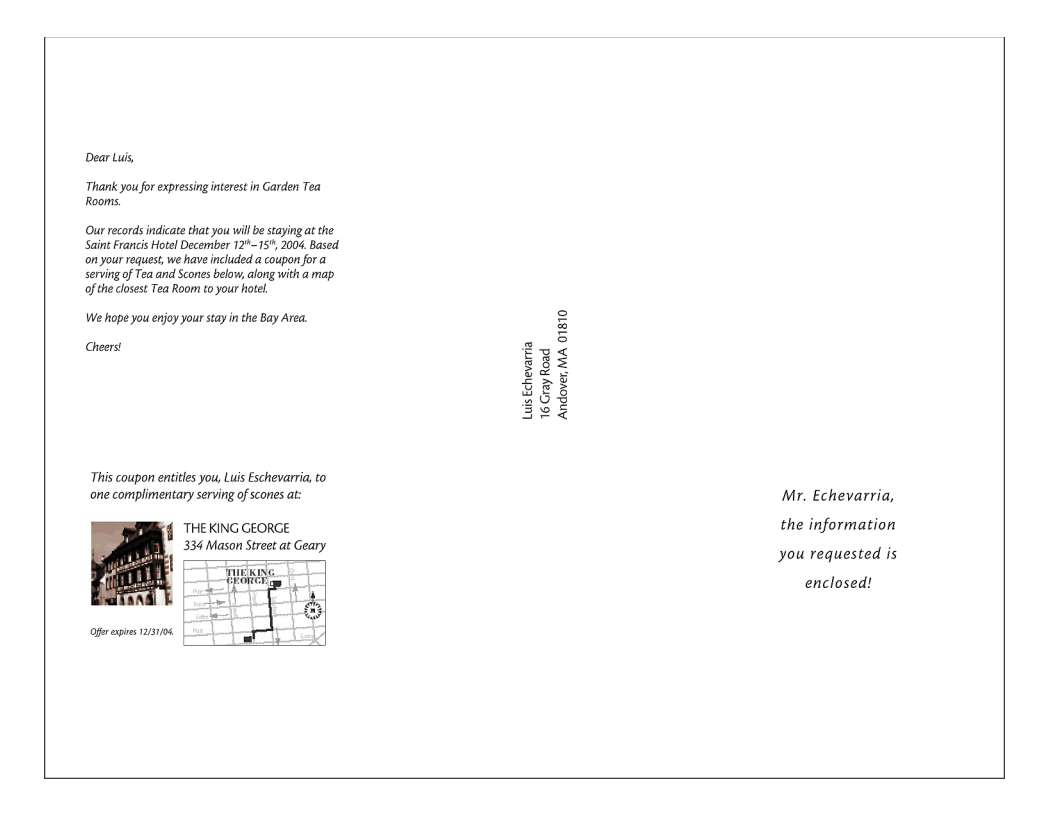

**OPMERKING:** Raadpleeg ["FreeForm-taken inslaan met Impose" op pagina 25](#page-24-1) voor het inslaan van de taak.

**4 Druk het document met de variabele gegevens af op de Fiery EX8000AP, nadat u bij de optie Model gebruiken het nummer van het overeenkomstige FreeForm-model hebt geselecteerd.**

Het nummer van het FreeForm-model kan een nummer zijn dat u zelf hebt ingesteld tijdens het verzenden van het modeldocument of een nummer dat is toegewezen door de operator.

Om een voorbeeld van het model te bekijken, klikt u in het printerstuurprogramma op Voorbeeld model, om een afbeelding met lage resolutie van het model aan te maken.

Nummers van FreeForm-modellen kunnen worden gewijzigd vanuit Command WorkStation. Raadpleeg de operator als u twijfelt of het nummer dat u opgeeft, overeenkomt met het FreeForm-model dat u wilt gebruiken.

Als u de taak wilt bekijken voordat ze wordt afgedrukt, geeft u de operator de instructie de taak te verwerken en te blokkeren, zodat u een afdrukvoorbeeld kunt bekijken in Command WorkStation.

Het volgende voorbeeld toont de combinatie van het FreeForm-model met het variabele document. De variabele gegevens worden simpelweg over het hoofddocument gelegd.

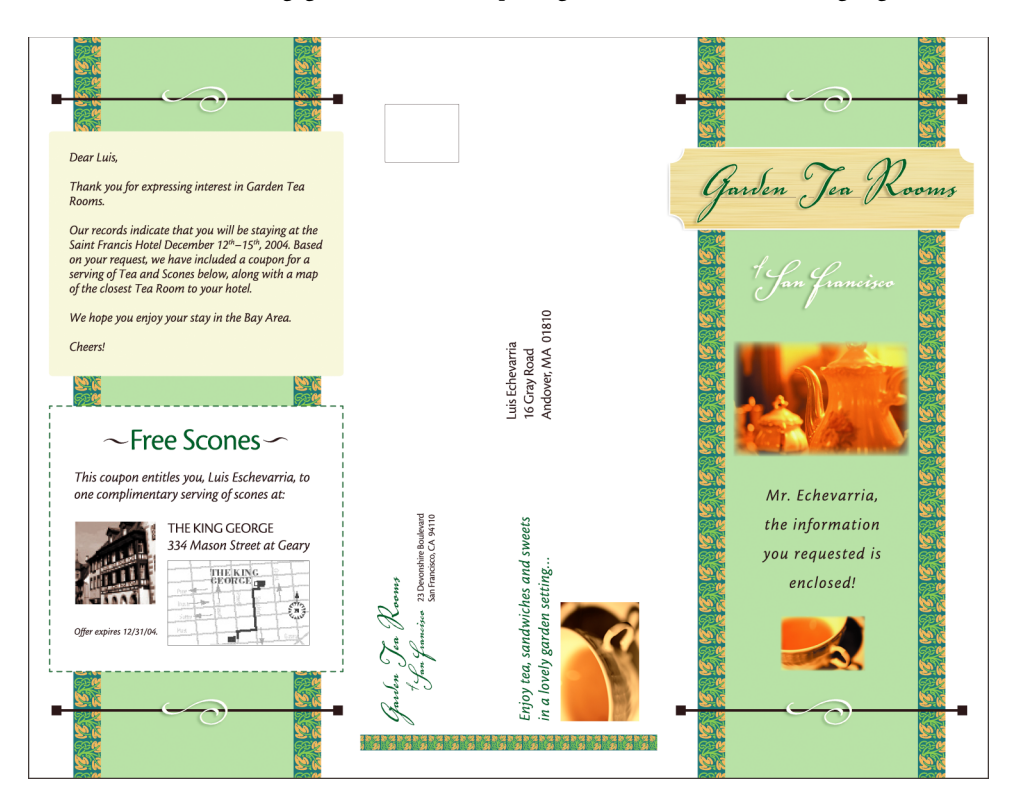

### <span id="page-22-0"></span>**Voorbeelden van modeldocumenten weergeven in het Windowsprinterstuurprogramma**

Nadat u een modeldocument hebt aangemaakt, kunt u er een voorbeeldweergave van bekijken in het Windows-printerstuurprogramma. Met deze functie kunt u handig uw modeldocument kiezen wanneer u met FreeForm afdrukt.

**VOORBEELDEN VAN MODELDOCUMENTEN WEERGEVEN IN HET WINDOWS-PRINTERSTUURPROGRAMMA**

- **1 Kies Afdrukken in de toepassing waarmee u werkt.**
- **2 Selecteer de Fiery EX8000AP als uw printer en klik op Eigenschappen.**
- **3 Klik op het tabblad Fiery-afdrukken.**
- **4 Klik op het pictogram VDP.**
- **5 Klik op Bijwerken om de lijst van FreeForm-modelnamen uit de Fiery EX8000AP op te halen.**

De nummers en de namen van de FreeForm-modellen verschijnen in de opties Model maken en Model gebruiken.

**OPMERKING:** U moet Tweerichtingscommunicatie inschakelen om de lijst van namen van FreeForm-modellen op te halen. Zie *[A](#page-0-0)fdrukken uit Windows* en *Afdrukken uit Mac OS* [o](#page-0-0)m deze functie in te schakelen.

**6 Selecteer in de optie Model gebruiken het modeldocument waarvan u een voorbeeld wilt zien en klik op Voorbeeld model.**

Het venster FreeForm-model - Voorbeeld wordt geopend.

**7 Klik op Sluiten.**

# <span id="page-23-0"></span>**Andere taken met variabele gegevens afdrukken**

U kunt de modelelementen en de variabele elementen voor een taak ontwerpen in een toepassing voor het afdrukken van variabele gegevens en de taak vervolgens in een compatibele bestandsindeling afdrukken op de Fiery EX8000AP. De Fiery EX8000AP is compatibel met de volgende talen voor variabele gegevens. Zie ["Compatibele talen voor het](#page-9-2)  [afdrukken met variabele gegevens" op pagina 10](#page-9-2) voor meer informatie.

Raadpleeg de documentatie bij uw externe afdruktoepassing voor meer informatie over het afdrukken van documenten met indelingen voor variabele gegevens.

Wanneer u een PPML-taak naar de Fiery EX8000AP verzendt, moet u naar externe middelen verwijzen. De Fiery EX8000AP zoekt automatisch naar de globale afbeeldingen, volgens de met de WebTool Configure aangemaakte paden voor het zoeken van bestanden.

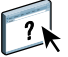

Zie Configure Help voor meer informatie.

Als u de locatie van het pad kent, kunt u ook per afzonderlijke taak externe bronnen opzoeken. Geef het zoekpad voor de bestanden op in het printerstuurprogramma voor u de taak afdrukt. Raadpleeg *[Afdrukopties](#page-0-0)* om het zoekpad voor bestanden op te geven.

#### **EXTERNE BRONNEN VOOR PPML-TAKEN ZOEKEN VIA HET PAD VOOR HET ZOEKEN VAN BESTANDEN**

- **1 Download de PPML-taak naar de Fiery EX8000AP, met behulp van een externe toepassing voor variabele gegevens die de taal voor het afdrukken van variabele gegevens ondersteunt.**
- **2 Selecteer in Command WorkStation de PPML-taak en klik met de rechtermuisknop om Eigenschappen te kiezen.**
- **3 Klik op het pictogram VDP en typ de locatie van het zoekpad voor de bestanden.**

**OPMERKING:** De server voor zoekpad voor de bestanden moet door de beheerder worden ingesteld.

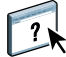

#### **4 Verwerk de PPML-taak.**

Zie Configure Help voor meer informatie.

**OPMERKING:** Indien de Fiery EX8000AP de hergebruikbare objecten voor de taak niet kan vinden, wordt de taak niet verwerkt. Zorg dat u de juiste locatie van het zoekpad voor de bestanden ingeeft.

# <span id="page-24-0"></span>**Taken met variabele gegevens inslaan**

<span id="page-24-4"></span>Als inslaan met variabele gegevens ingeschakeld is op de Fiery EX8000AP, kunt u FreeFormtaken, FreeForm 2-taken en andere ondersteunde talen voor variabele gegevens inslaan.

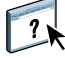

U kunt met behulp van Hot Folders een taak met variabele gegevens inslaan. Zie Hot Folders Help voor meer informatie.

Wanneer u een taak met variabele gegevens naar Command Workstation verzendt, moet u Impose openen om de taak in te slaan. De afgedrukte taak voegt het variabele bestand en het modelbestand samen en slaat ze in.

Wanneer u een taak met variabele gegevens inslaat, kunt u een inslag met enkelvoudige records of een inslag met meerdere records selecteren. Raadpleeg Command WorkStation Help voor meer informatie.

#### <span id="page-24-3"></span><span id="page-24-2"></span><span id="page-24-1"></span>**FreeForm-taken inslaan met Impose**

U kunt inslaginstellingen kiezen voor een FreeForm -taak met variabele gegevens. Op de Fiery EX8000AP moet Inslaan ingeschakeld zijn.

#### **EEN FREEFORM-TAAK INSLAAN**

- **1 Download een PS- of PDF-bestand als model naar de Fiery EX8000AP.**
- **2 Open Command WorkStation, klik met de rechtermuisknop op het model en klik op Eigenschappen.**
- **3 Klik op het pictogram VDP, selecteer de afdrukoptie Model maken en geef de modeltaak een nummer (1-15).**
- **4 Verzend de modeltaak naar Afdrukken of naar Verwerken en blokkeren.**
- **5 Download het bestand met variabele gegevens naar de Fiery EX8000AP.**
- **6 Klik in Command WorkStation met de rechtermuisknop op het bestand met variabele gegevens en klik op Eigenschappen.**
- **7 Klik op het pictogram VDP, selecteer de afdrukoptie Model gebruiken en selecteer het nummer van de modeltaak.**
- **8 Klik met de rechtermuisknop op het bestand met variabele gegevens en klik op Inslaan.**

Selecteer de inslaginstellingen voor de taak met variabele gegevens.

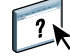

Raadpleeg Command Workstation Help voor meer informatie over inslaginstellingen.

**9 Verwerk de taak met variabele gegevens.**

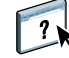

#### <span id="page-25-1"></span><span id="page-25-0"></span>**FreeForm 2-taken inslaan met Impose**

U kunt inslaginstellingen kiezen voor een FreeForm 2-taak met variabele gegevens. Op de Fiery EX8000AP moet Inslaan ingeschakeld zijn.

#### **EEN FREEFORM 2-TAAK INSLAAN**

- **1 Download het model met behulp van een externe toepassing voor variabele gegevens die FreeForm 2 ondersteunt.**
- **2 Open Command WorkStation en verwerk de modeltaak.**
- **3 Download de variabele taak naar de wachtrij Blokkeren, met behulp van een externe toepassing voor variabele gegevens die FreeForm 2 ondersteunt.**
- **4 Selecteer de variabele taak en klik op Inslaan.**

Selecteer de inslaginstellingen voor de taak met variabele gegevens.

 $\sqrt{2}$ 

- Raadpleeg Command Workstation Help voor meer informatie over inslaginstellingen.
- **5 Verwerk de taak met variabele gegevens.**

# <span id="page-26-0"></span>**Andere taken met variabele gegevens inslaan met Impose**

<span id="page-26-1"></span>U kunt inslaginstellingen kiezen voor andere taken met variabele gegevens. Op de Fiery EX8000AP moet Inslaan ingeschakeld zijn.

#### **ANDERE AFDRUKTAKEN MET VARIABELE GEGEVENS INSLAAN**

- <span id="page-26-2"></span>**1 Download de Xerox VIPP- of PPML-taak naar de Fiery EX8000AP met behulp van een externe toepassing voor variabele gegevens die de taal voor het afdrukken van variabele gegevens ondersteunt.**
- **2 Klik met de rechtermuisknop op de taak en klik op Inslaan.**

Selecteer de inslaginstellingen voor de taak met variabele gegevens.

 $\overline{\mathbf{?}}$ 

- Raadpleeg Command Workstation Help voor meer informatie over inslaginstellingen.
- **3 Verwerk de taak met variabele gegevens.**

#### **INDEX 29**

# <span id="page-28-0"></span>**INDEX**

## **B**

[bedrijfsregels 8](#page-7-1)

# **C**

[Command WorkStation, nummer van FreeForm](#page-15-2)model vervangen 16

# **D**

[database 8](#page-7-2)

# **F**

FreeForm [definitie 10](#page-9-3) [documenten met variabele gegevens](#page-14-2)  afdrukken 15 [gebruiken 15](#page-14-2) [model en variabel document combineren 16](#page-15-3) [model maken 16](#page-15-4) [Modelnummer vervangen 16](#page-15-2) [variabel document maken 16](#page-15-3) FreeForm 2 [definitie 10](#page-9-4) [FreeForm-taken afdrukken 15](#page-14-3) [FreeForm-taken inslaan 25](#page-24-3)

# **G**

[Gemengde media 12](#page-11-0)

# **H**

[hergebruikbare gegevens 7](#page-6-2) [hergebruikbare objecten 8](#page-7-3) [Hot Folders, inslag bij afdrukken met variabele](#page-10-1)  gegevens 11 hulpmiddelen voor taakbeheer [definitie 10,](#page-9-5) [11](#page-10-2) [FreeForm-opties in 10](#page-9-6)

#### **I**

[Impose, inslag voor afdrukken met variabele](#page-10-3)  gegevens 11 [inhoud 8](#page-7-4)

inslaan [FreeForm 2-taken 5,](#page-4-2) [26](#page-25-1) [PPML-taken 27](#page-26-1) Xerox [VIPP-taken 27](#page-26-2) [inslag bij afdrukken met variabele](#page-10-3)  [gegevens 11,](#page-10-3) [25](#page-24-4)

#### **M**

[Model gebruiken, optie 15](#page-14-4) [Model maken, optie 15](#page-14-5) [modelelementen 7](#page-6-3) [Modelnummer vervangen 16](#page-15-2) [Modelnummer, vervangen 16](#page-15-2)

# **O**

[Op elementen gebaseerde technologie 8](#page-7-5) [Op pagina's gebaseerde technologie 7](#page-6-4) [opmaak 8](#page-7-6)

# **P**

[Personalized Print Markup Language \(PPML\) 8](#page-7-7)

# **R**

[Resource Manager 13](#page-12-0)

#### **T**

[terminologie 5](#page-4-3)

# **V**

variabele gegevens afdrukken [overzicht 7](#page-6-5) [talen 5,](#page-4-4) [10](#page-9-7) [voorbeeld 7](#page-6-6) [VIPP 11](#page-10-4)